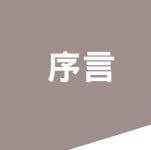

本書是利用 Python 程式設計語言製作遊戲與學習演算法的入門書。

Python 目前已是於軟體開發以及學術研究領域普及的程式語言,也是許多企業與教育 機構使用的主流程式語言之一。此外, 基本資訊技術人員考試也新增了 Python 這項語 言,所以許多學習資訊處理的人都有機會接觸它。

Python 之所以如此受歡抑,理由在於:

- 語法簡單,只要幾行程式,就能寫出與其他程式語言一樣的程式。
- 寫好的程式可立刻執行,開發效率非常優異。
- 函式庫非常豐富,而且非常簡單好用。

在眾多程式語言之中,Python 特別容易上手、易學,這也是它如此普及的理由之一。

本書的重點在於學習演算法,主要會從帶領初學者入門的程式設計基礎開始, <mark>一步步</mark> **從簡單的演算法學到高階的演算法**,讓每位讀者都能讀懂本書的內容。裡頭所提及的 演算法是解決問題的步驟或手段。學會演算法之後,就能具備解決各類問題的能力, 所以一直有不少人強調學習演算法的重要性。或許大家覺得演算法很難,但請大家不 要太擔心,本書會在<mark>製作遊戲的過程中,帶著大家學會各種演算法</mark>。

希望大家都能一邊開發遊戲,一邊快樂地學習程式設計與演算法。

廣瀨豪

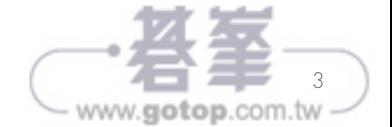

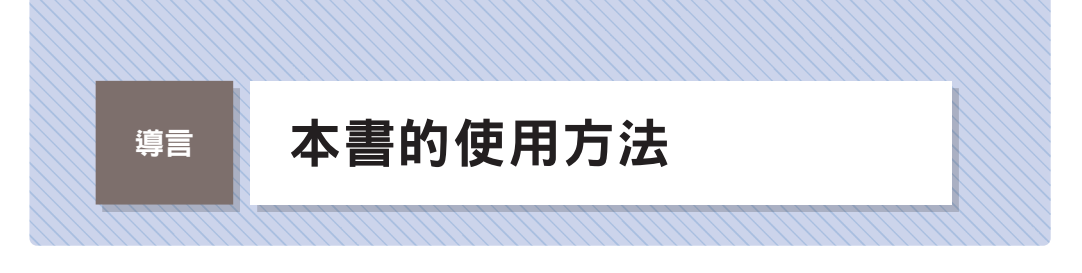

在此先介紹與大家一起學習演算法的登場人物,以及說明一些在開始之前,應該先知 道的事情,例如該如何閱讀本書或使用支援網頁的方法。

## 登場人物簡介

本書登場的是下列兩位人物,他們會幫助大家正確地了解書中內容。「鳩山莉香」是負 責補充說明的助手,「豐川優斗」則是與大家一起學習的年輕人。

#### 鳩山莉香

於慶王大學理工學部學習資 訊處理技術的理科女子。大 學畢業後,進入軟體製作公 司「Python Systems」服務, 在技術部門負責開發程式。 其優秀的技術得到上司青 睞,因此被任命為公司內部 的指導員。

#### 豐川優斗

明收大學經濟學系畢業 後, 進 入 Python Systems 業務銷售部門服務。Python Systems 規定每位新進員工 都必須於技術部門進行員 工訓練,所以目前在鳩山底 下學習程式設計。

#### 本書的學習流程

本書將依照下列的步驟學習程式設計與演算法。

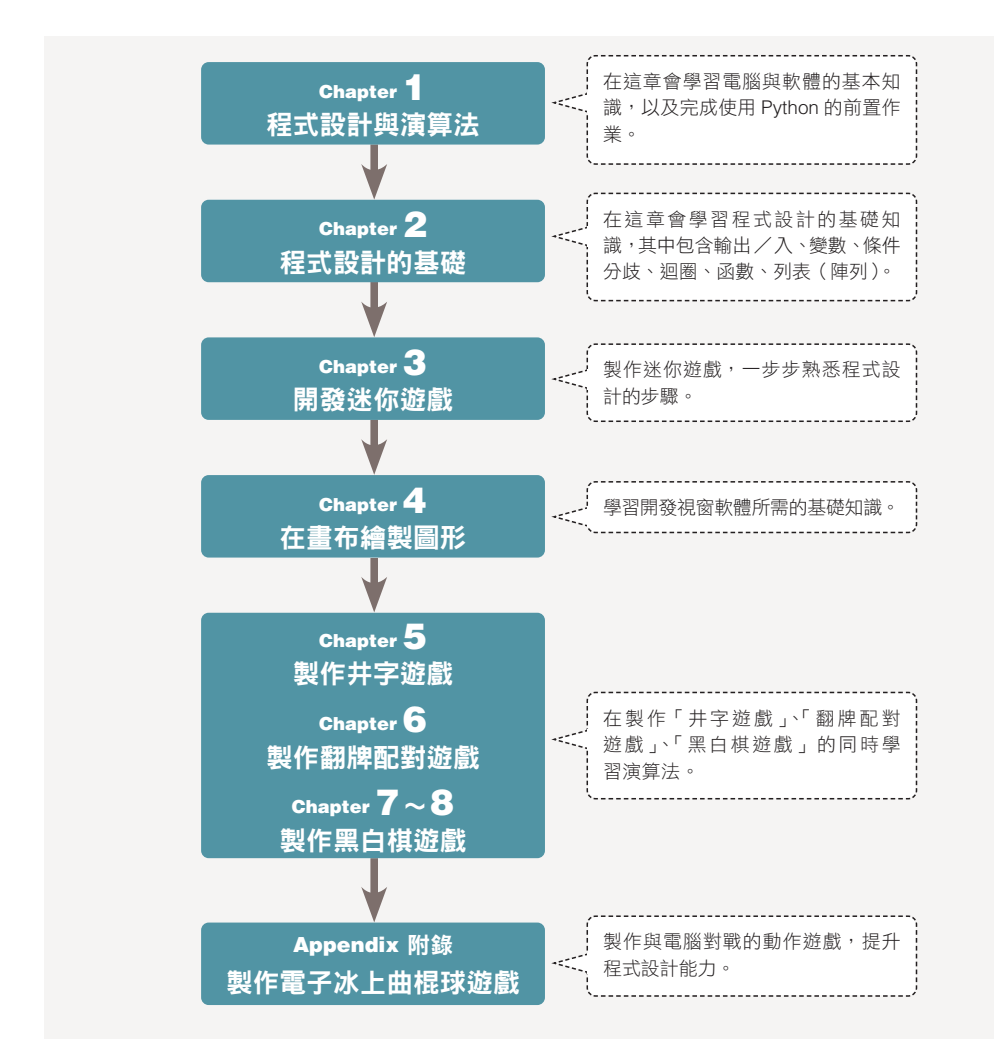

#### 筆者的建議

就算遇到很難的內容,也不需要求自己當下全盤了解,只需要先貼張便條紙,標註一下, 然後讀完整章再説。讀完整章之後,請回到剛剛覺得很難的部分。學習程式設計時,偶爾會 遇到這種看完其他的部分,原本不懂的部分就豁然開朗的情況,所以建議大家不要太過執 著某個部分,先讀完一遍再説。由於本書的主題是遊戲開發,所以請大家放輕鬆,開心地 學吧!

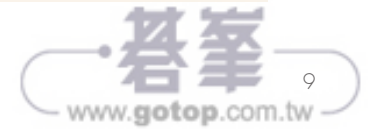

## 範例程式的使用方法

本書介紹的程式可於支援網頁下載。請大家至以下網址下載:

#### **http://books.gotop.com.tw/download/ACG006800**

下載的是以密碼加密的 ZIP 壓縮檔。必須先輸入本書第 295 頁的密碼解壓縮檔案之 後,才能使用。

範例檔是依照下圖的結構儲存,每章的範例檔都存在不同的資料夾裡。至於使用的是 哪一個程式,則會在程式碼的上方註明檔案名稱。如果自行撰寫的程式無法正常執 行,請開啟該章的資料夾,參考其中的範例檔。

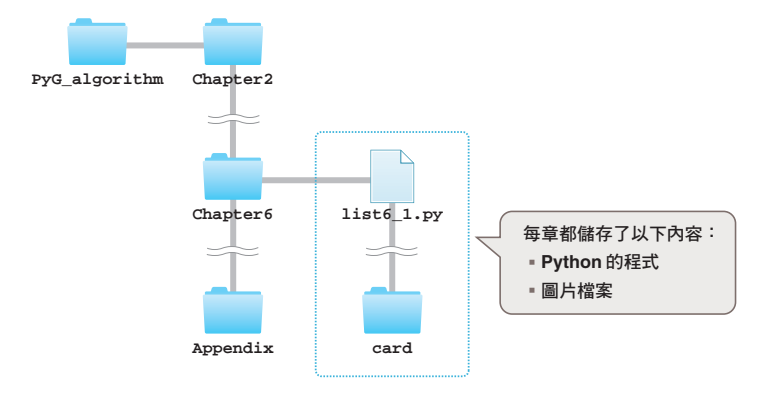

#### 程式碼的撰寫方式

本書介紹的程式是由行編號、程式碼、解説這三個欄位組成。如果程式碼太長,無法 寫成一行,就會插入空白,讓程式碼換到下一行。

程式碼 ▶ 範例

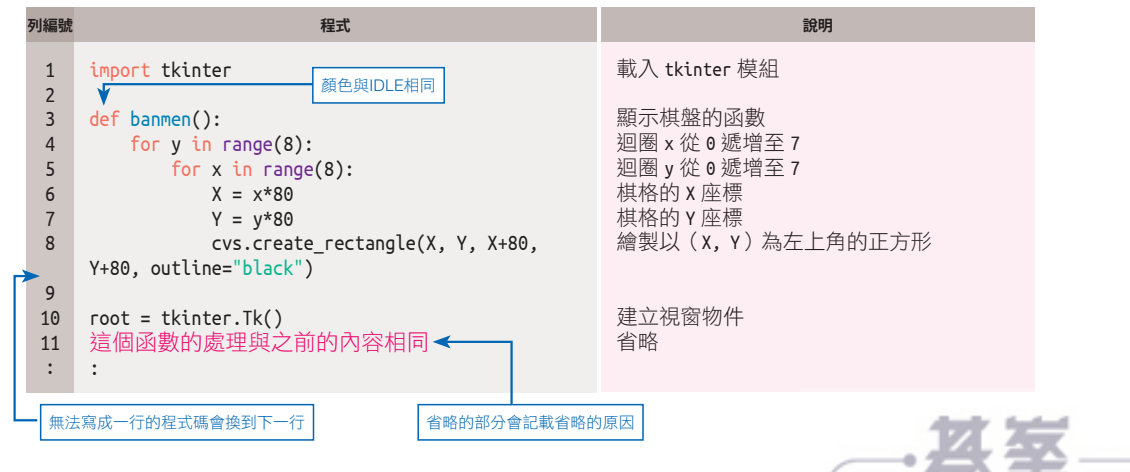

www.gotop.com.tw

有些剛剛接觸程式設計的初學者 會有「電腦的程式到底是什麼?」 「演算法到底是什麼?」這類疑問。 所以本書要在開始學習程式設計之 前,先回答這些問題。就算是很熟 悉電腦的人,或許也會從中得到一 些新的知識,還請大家先讀過一遍 喲!

接下來則是要帶著大家在電腦安裝 **Python**,完成程式設計所需的前 置作業。

# 與演算<br>
<sub>Chapter</sub><br>
1 程式設計 與演算法

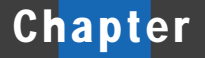

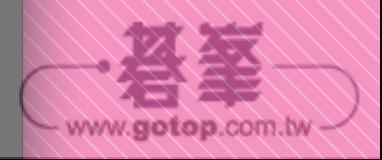

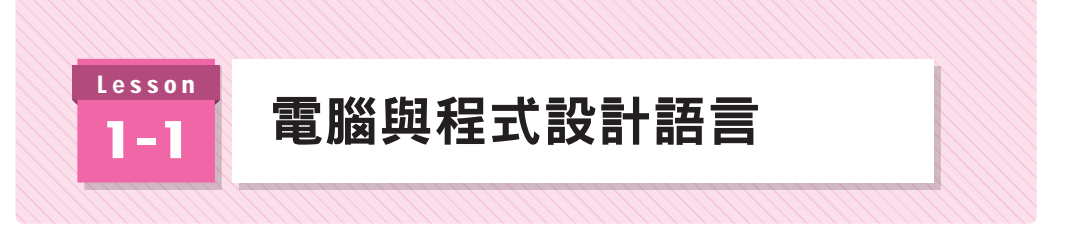

要了解電腦的程式就必須先了解電腦如何運作。接下來就為大家說明。

## >>> 硬體與軟體

電腦、智慧型手機、電視遊樂器這些裝置都被稱為硬體,而且都是透過系統軟體(作 業系統)控制。

不管是電腦還是智慧型手機,都有不同的軟體與 App 正在運作,而這些軟體與 App 都是在作業系統(OS)運作的應用程式。舉例來説,應該有很多人都會使用 Edge 或 是 Safari 這類網頁瀏覽器, 或是製作文件的 Word 以及試算表軟體 Excel, 而網頁瀏 覽器與辦公室軟體就是最具代表性的應用程式。

控制硬體的軟體是 OS,在 OS 運作的軟體是應用程式,這些軟硬體之間的關係如下。

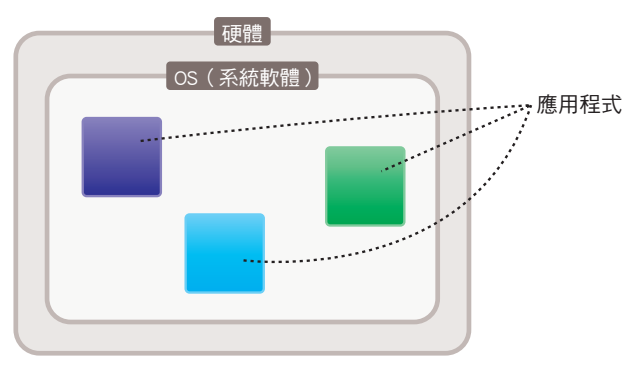

#### 圖 1-1-1 硬體、OS、應用程式

接著以智慧型手機為例,進一步說明。智慧型手機通常會搭載 iOS 或 Android 這類 OS。智慧型手機的用途除了打電話,還可以使用社群網站軟體,也可以利用照相機軟 體拍照,或是利用電子計算機計算。社群網站軟體、照相機軟體、電子計算機都是在 智慧型手機的 OS 運作的應用程式。

控制硬體基本處理的系統軟體,以及在<mark>系統軟體運作的各種應用程式,都是利用程式</mark> 設計語言撰寫。

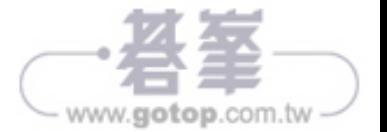

# 程式就在日常生活的機器之中運作

剛剛雖然舉出了電腦或智慧型手機這類例子,但其實透過電子迴路與程式驅動的裝置 還不只這些,例如電視、冷氣、冰箱、洗衣機、吸塵器這類家電,汽車、摩托車、電 車、飛機這類交通工具,自動販賣機、銀行 ATM、超商的多媒體終端裝置,各種機器 與機械都內建了電腦元件,這些產品也都利用各種電腦應用程式控制。

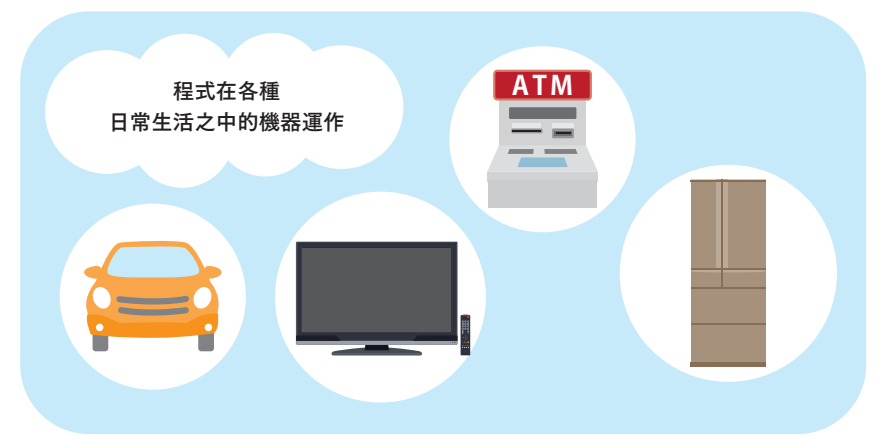

#### 圖 1-1-2 程式在日常生活的機器之中運作

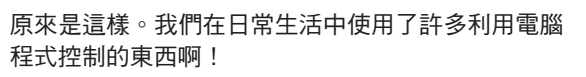

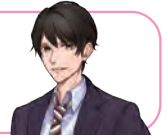

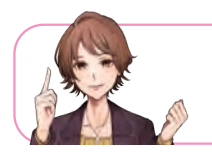

對啊!所以我們的生活可少不了電子迴路與程 式<br><br><br>

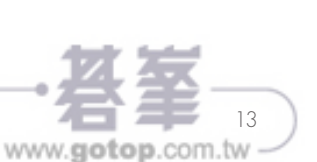

程式設計與演算法

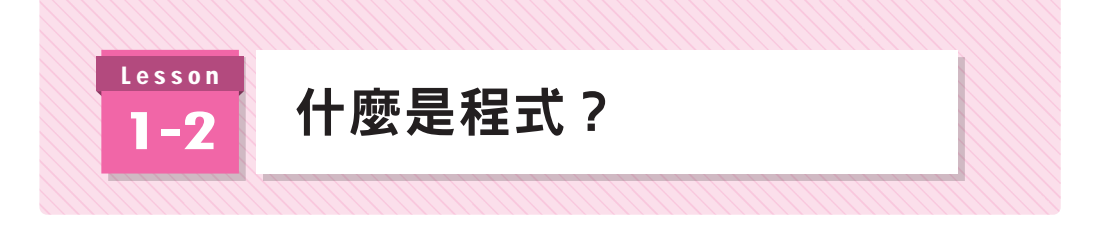

接著具體說明電腦程式到底是什麼。

## 什麼是電腦程式?

電腦程式就像是<mark>命令電腦進行處理的指令表</mark>。接著讓我們以電腦遊戲為例,説明什麼 是指令表。請大家想像一下,利用電腦鍵盤的方向鍵或是電視遊樂器的搖捍控制主角 的遊戲。

當你按下左鍵,主角就會往右接?就會往右移動。這就是透過程式下達

- ▪建立管理主角座標的變數 *x* 與 *y*。
- ▪按下左鍵時,讓變數 *x* 的值減少預先設定的量
- ▪按下右鍵時,讓變數 *x* 的值增加預先設定的量
- ▪於螢幕的(*x, y*)位置繪製主角

這類指令。

圖 1-2-1 向電腦下達指令,驅動遊戲的主角

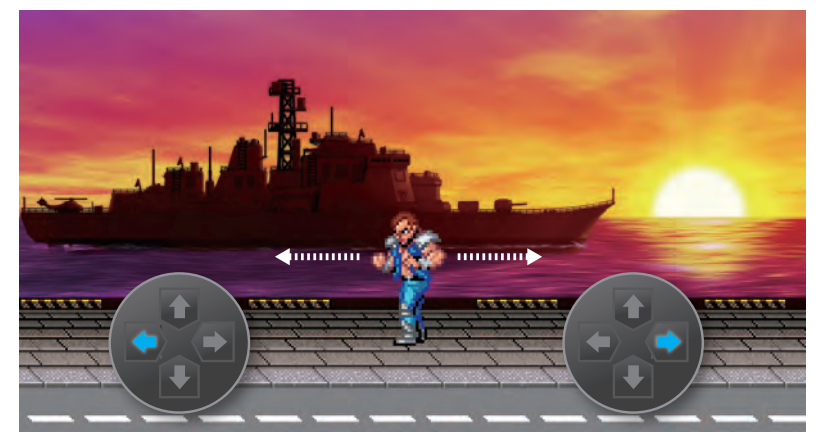

除了遊戲軟體與遊戲應用程式之外,所有的軟體或應用程式都是透過算式與指令組成 的指令表(程式)運作。

電腦的應用程式稱為程式碼,有時也直接稱為程式。本書之後都統一稱為程式,而電 腦遊戲則稱為「遊戲」。

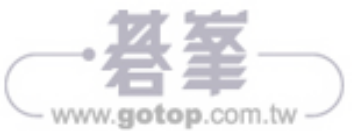

# 各種程式設計語言

用於撰寫程式的程式設計語言中較有名的有 C、C++、C#、Java、Java-Script。

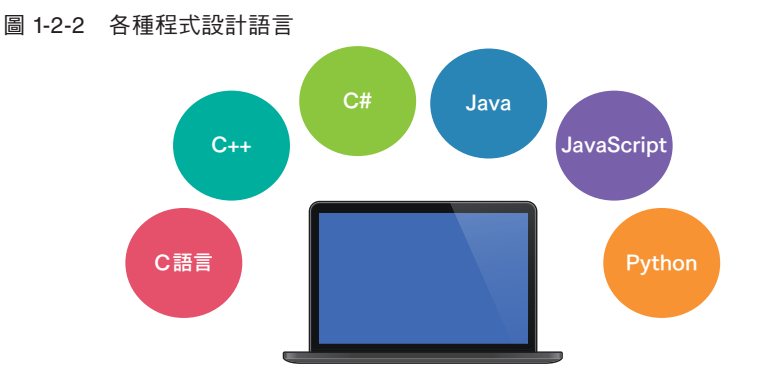

除了這些程式設計語言之外,可能還有人聽過 Swift、Perl、Ruby、VBA 這類程式設計 語言。

本書介紹的 Python 是近年來人氣扶搖直上的程式設計語言。越來越多企業以 Python 開發公司內部系統,甚至有些基本資訊技術人員的考試也納入了 Python,對技術人員 與學習資訊處理的人來説, Python 是越來越有機會接觸的程式設計語言。

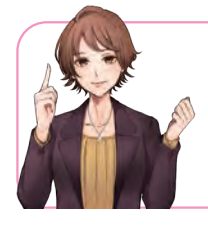

C 語言、C++、Java 在許多系統軟體開發的領 域應用,而 C# 則是用來開發 Windows 軟體的 程式設計語言,有時也會搭配 Unity 這項工具 開發智慧型手機的應用程式。

JavaScript又是什麼樣的程式設計語言呢?

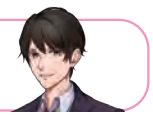

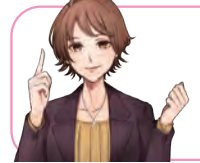

JavaScript 是於網頁瀏覽器後台運作的程式 設計語言。例如在網頁顯示最新資訊或是更 新圖片,都是由 JavsScript 進行。

程式真的是無所不在啊!

15 www.gotop.com.tw

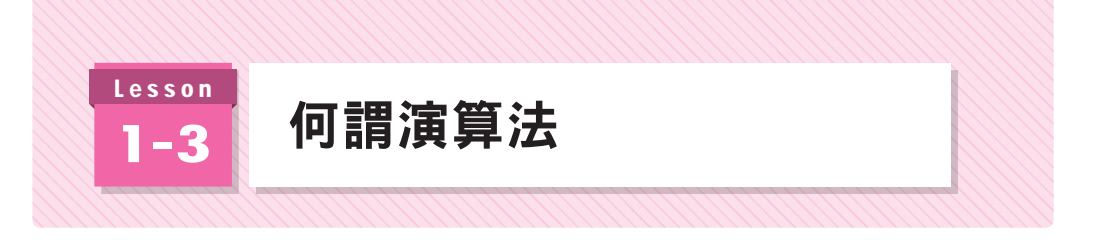

接著說明什麼是演算法。

## 什麼是演算法

演算法就是解決問題的計算方法,或是解決問題的手段。在過去,演算法的意思是 「筆算」,例如要用心算算出 78964×251 或 98435÷736 是件很難的事,但只要學會 筆算,只要中途沒算錯,就能算出這種多位數的乘法或除法。筆算可說是在計算大數 字時的重要手法。

到了現在,演算法的意思是「解決問題的連續步驟」。舉例來説,在知名的數學演算法 之中,有一個計算兩個自然數的最大公約數的「輾轉相除法」。

#### 程式的演算法

在開發程式時,也很常使用演算法這個字眼。舉例來說,電腦程式的演算法就是以程 式設計語言撰寫,用於解決問題的步驟。例如處理資料的演算法包含:

#### ■ 從多筆資料找出目標值的搜尋演算法

#### ▪將隨機排列的數值依序排列的排序演算法

這類演算法。

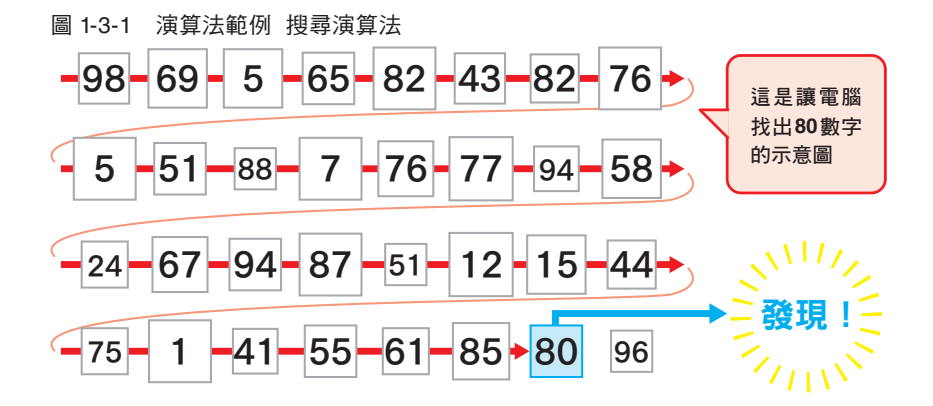

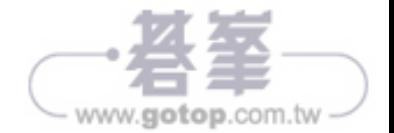

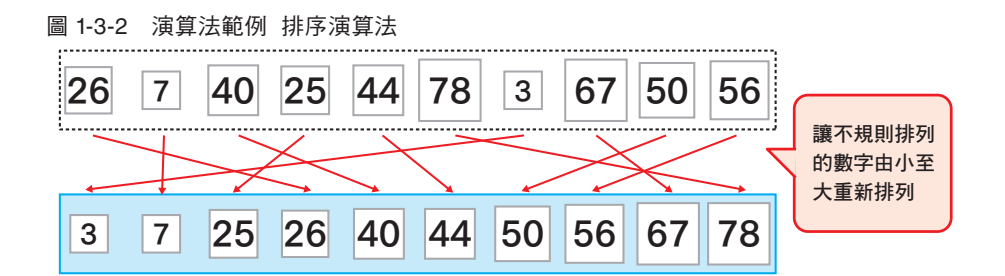

搜尋演算法可用於搜尋文件之中的單字,排序演算法則可用於繪製電腦圖片的時候。 搜尋單字或繪製圖片都只是其中一種例子,實際上,搜尋與排序這兩種演算法會應用 於各式各樣的資料處理。

在遊戲開發的世界裡,最為有名的演算法就是判斷兩個物體是否接觸的碰撞偵測演算 法,而這項演算法將於本書的附錄,也就是製作電子冰上曲棍球遊戲的時候說明。

#### 解決遊戲開發的問題

讓我們將話題拉回 Lesson 1-2 的移動遊戲主角。假設有人給你一張主角的圖片,要求 你「讓這個主角依照輸入的按鍵移動」,這時候如果你知道該怎麼根據輸入的按鍵計算 座標,也知道在該座標的位置繪製圖片,就能寫出解決這個要求的程式。 換言之,解決「讓主角依照輸入的按鍵移動」這個問題的步驟 (演算法),就是「依照 輸入的按鍵計算座標,以及在該座標的位置繪製圖片」。從這個例子可以知道,電腦程

式的演算法比數學的演算法更加廣義。

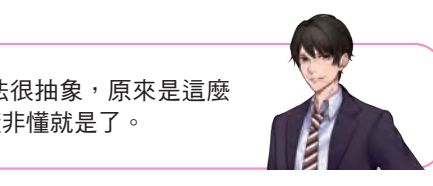

原來如此,我之前還以為演算法很抽象,原來是這麼 具體的步驟,不過我現在還似懂非懂就是了。

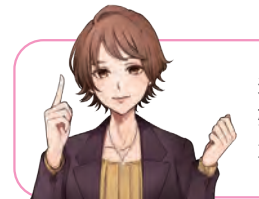

這次會在第 2 章學習程式設計的基礎,從第 3 章開 始製作遊戲。我們在寫各種程式的時候,就會知道 演算法到底是什麼,所以現在不用太著急囉。

原來如此,那我就放心了。

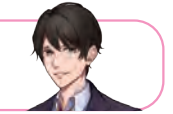

www.gotop.com.tw

17

程式設計與演算法

程式設計與演算法

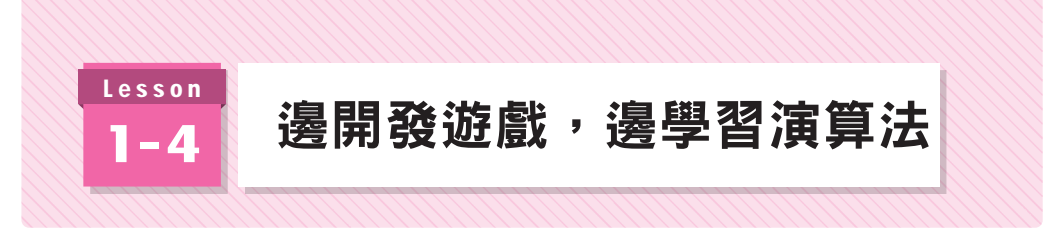

接著透過遊戲的開發說明學習演算法與程式設計的意義。

## >>> 透過遊戲開發學習的優點

本書會帶著大家一邊開發遊戲,一邊學習程式設計的技術與演算法。或許有人會覺得 「為什麼要透過開發遊戲學習?」是因為透過遊戲開發學習演算法很有趣。

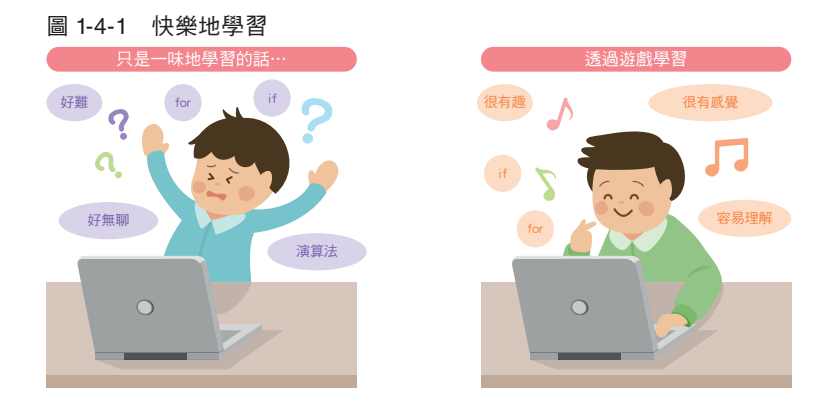

光是聽到演算法或程式說計這類字眼,可能有些人會覺得「很難」、「不知道該從哪裡 開始」,但或許有許多人聽到開發遊戲會覺得「聽起來很難,但好像很有趣」、「如果學 得會,想試試看」,對吧。

要製作很困難的遊戲當然需要更厲害的技術,這種程式設計的技術也不是一朝一夕就 能學得會,不過,若是簡單的遊戲,就只需要學會程式設計的基技術。

本書會先帶著大家製作簡單的迷你遊戲,一邊熟悉程式設計的流程,一邊學習初階的 演算法,再慢慢製作更困難的程式。最後則要挑戰翻牌配對遊戲的思考流程(人工智 慧)。

快樂地學習能讓我們自然而然地學會演算法與程式設計的技術。大家都知道,讓人覺 得快樂的事情才能持之以恆,而持續學習下去,程式設計的功力就會一步步提升。

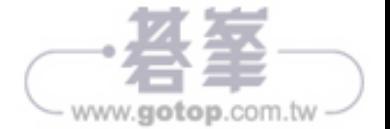

## 初學者也能學得會的 Python

Python 的命令與語法都很單純,而且只要短短幾行程式就能完成處理。如果使用 Python,就能隨時寫幾行程式與確認執行過程。筆者的工作會用到 C、C++、C#、 Java、JavaScript 以及其他的程式設計語言,但筆者確定在這些程式設計語言之中, Python 絕對是最適合初學者學習程式設計與演算法的程式設計語言。

透過 Python 學會程式設計的基礎之後,也比較容易挑戰 C 語言或 Java 這類語言。 在硬體與軟體都越來越複雜的資訊處理世界之中,許多人應該樂於見到 Python 這個 容易學習的語言越來越受歡迎與普及。

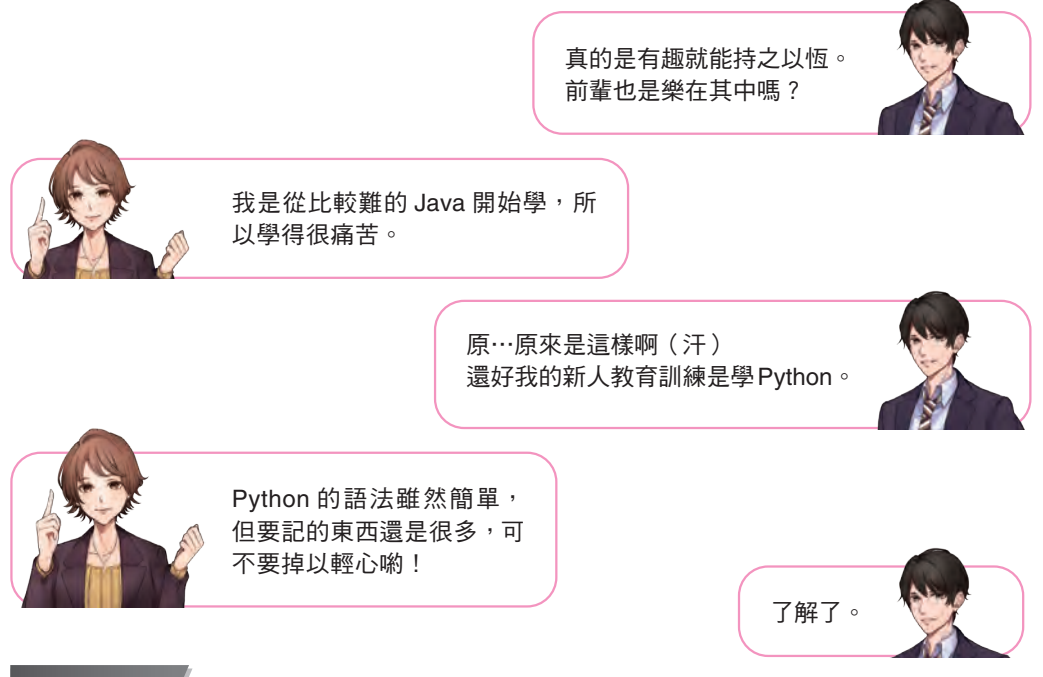

#### COLUMN

#### 持之以恆,必有所成

筆者從小就很喜歡打電動,所以為了自己製作遊戲軟體而開始學習程式設計。一 開始當然無法做出自己想要的遊戲。不過,當我一步步慢慢學之後,總算能做出 簡單的迷你遊戲,而當我越學越久,也就能製作出更複雜的遊戲。 在技術還不夠純熟的時候,我也會覺得自己怎麼連這種遊戲都寫不出來,但回想 學習程式設計的過程之後,發現自己學得很快樂,這一切都是因為想要自己製作 一個屬於自己的遊戲,我也覺得能抱著這樣的心情學習程式設計,真的很幸福。 或許有些讀者學程式設計學得很辛苦,也或許有些讀者會覺得光是閱讀 Python 的入門書學不會,但請大家享受本書的內容。一如「持之以恆,必有所成」這句 話,在學習的過程中,一定會有收穫,等到大家讀完本書,一定會覺得自己的技 術成長了不少。

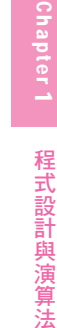

# 19 www.gotop.com.tw

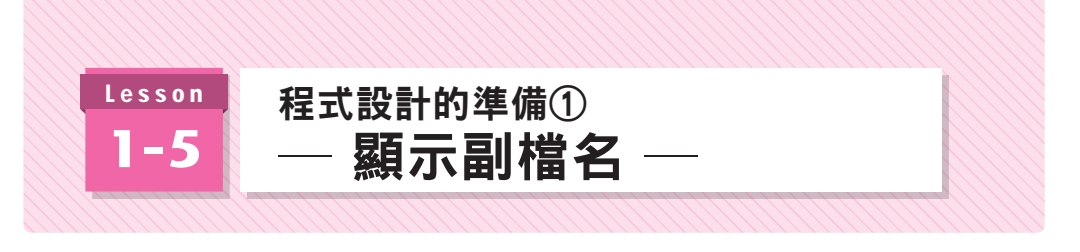

接下來要完成撰寫程式的前置作業。第一步是顯示副檔名,才方便管理檔案,如果已 經看得到副檔名,可直接跳過這一節,閱讀 Lesson 1-6 的內容。

## 何謂副檔名

副檔名就是接在檔案名稱後面,用來識別檔案種類的字串,檔案名稱與副檔名之間則 是以點(.)間隔。

圖 1-5-1 檔案的副檔名

\*\*\*\*\*. py 檔案名稱 副檔名

例如,文字檔案的 txt、Word 文件的 docx 或 doc、圖片檔案的 bmp、png、jpeg 都 是很常見的副檔名。

撰寫程式設計語言的程式的副檔名大致如下。

#### 表 1-5-1 程式的副檔名種類

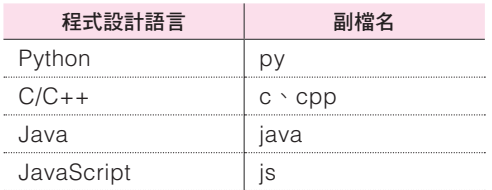

使用 Windows 或 Mac 的讀者可分別透過下一頁的方式顯示副檔名。

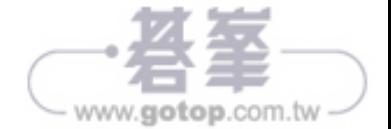

## 在 Windows 的環境底下顯示副檔名

開啟資料夾,點選「檢視」,再勾選「副檔名」。

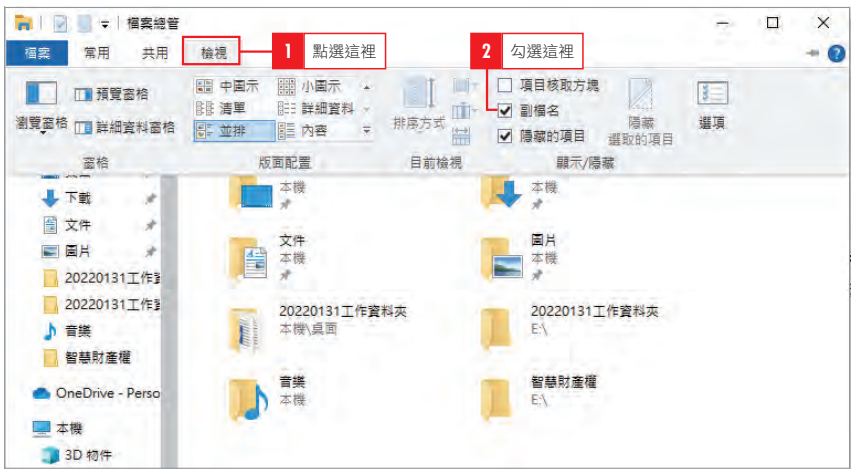

#### 圖 1-5-2 在 Mac 的環境底下顯示副檔名

## 在 Mac 的環境底下顯示副檔名

選擇 Finder 的「偏好設定」,再於「進階」勾選「顯示所有檔案副檔名」。

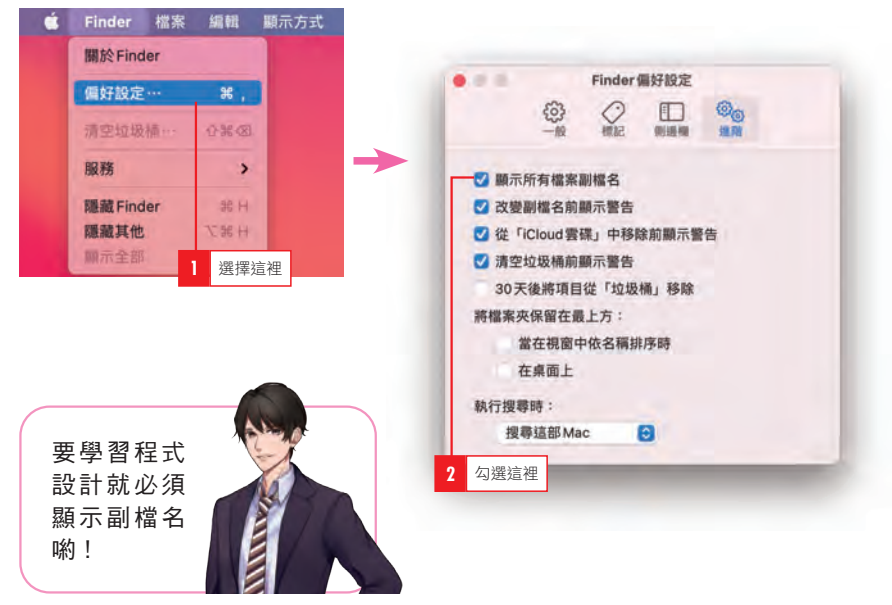

圖 1-5-3 在 Mac 的環境底下顯示副檔名

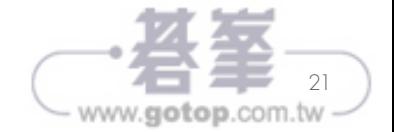

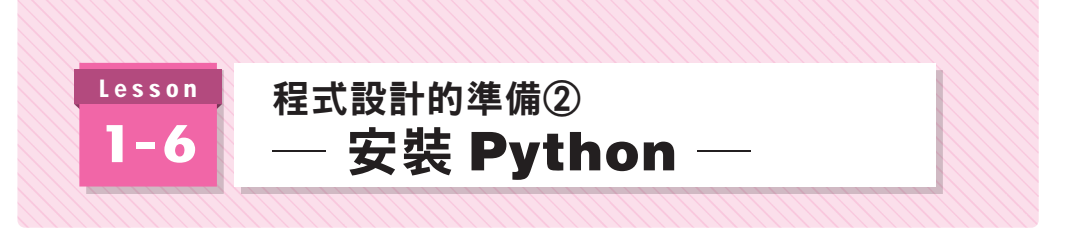

接著要安裝 Python。如果已經安裝了 Python,可直接跳到 Lesson 1-7。 在此說明在 Windows 與 Mac 環境安裝 Python 的方法。使用 Mac 的讀者可直接翻至 第 25 頁再開始安裝。

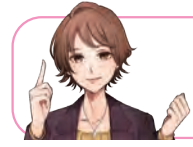

若從官方網站安裝 Python 就能立刻 開始撰寫程式。

# 在 Windows 電腦安裝 Python

請先透過網頁瀏覽器瀏覽下列的網頁。

#### **https://www.python.org/**

點選「Downloads」,再點選「Windows」的「Python 3.\*.\*」按鈕。

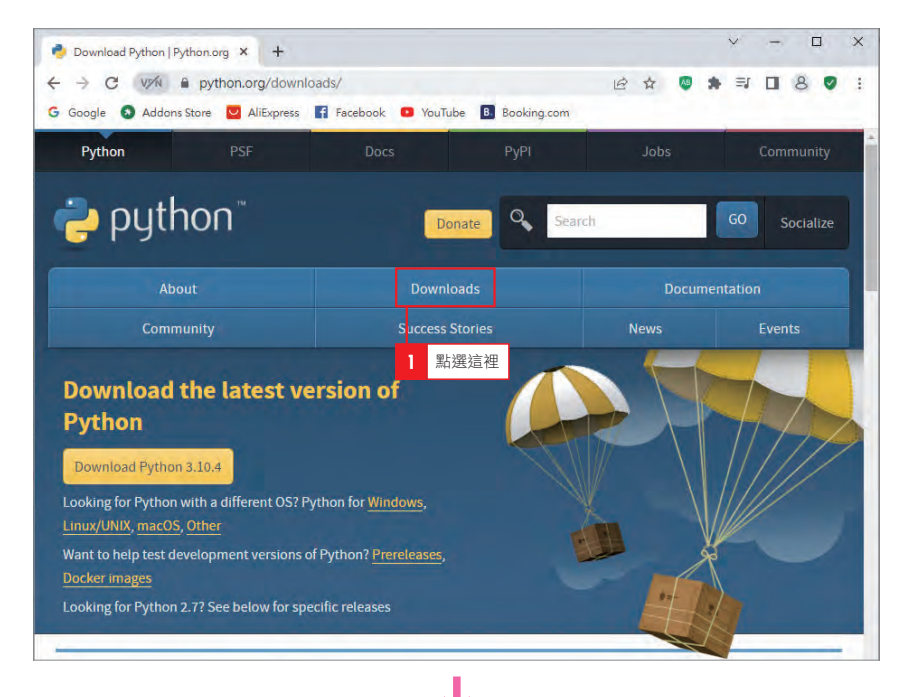

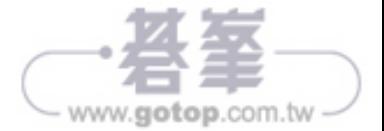

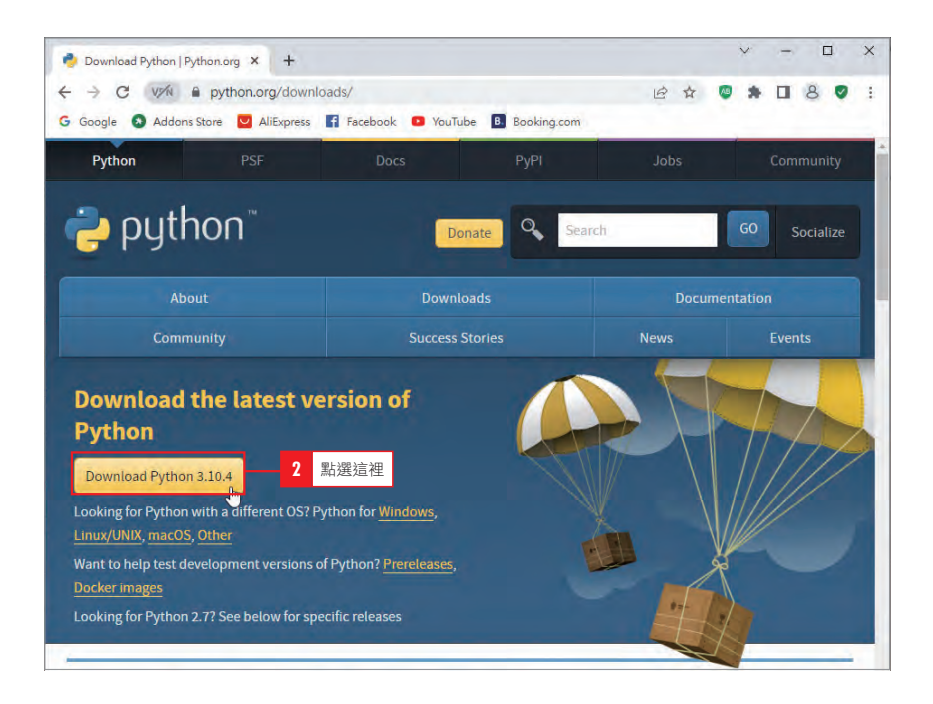

## **點選「開啟」之後,就會開始安裝**。

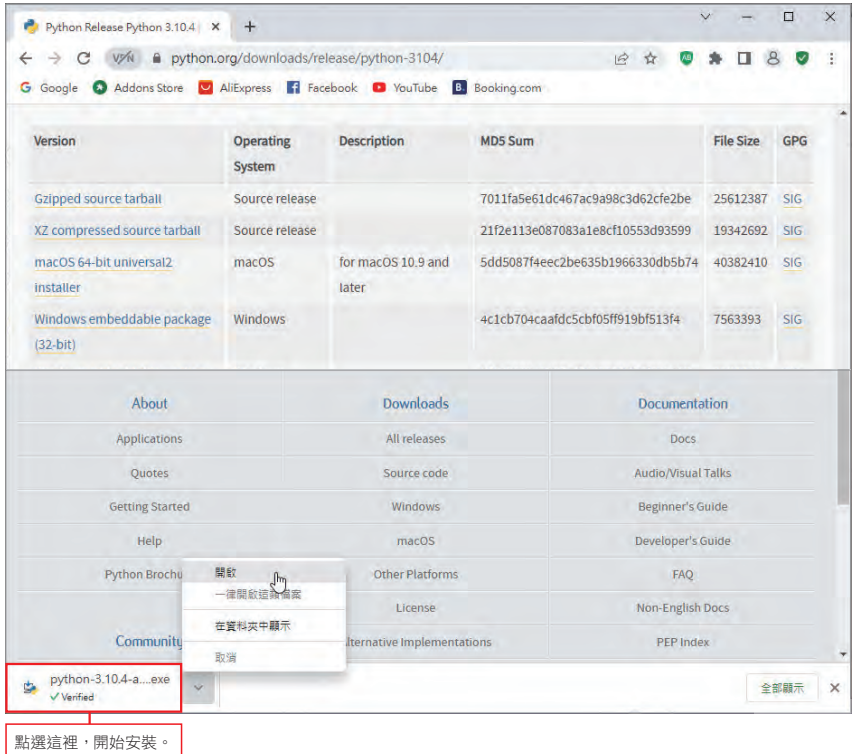

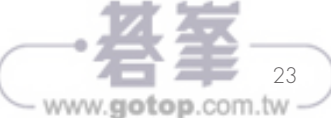

勾選「Add Python 3.\* to PATH」,再點選「Install Now」繼續安裝。

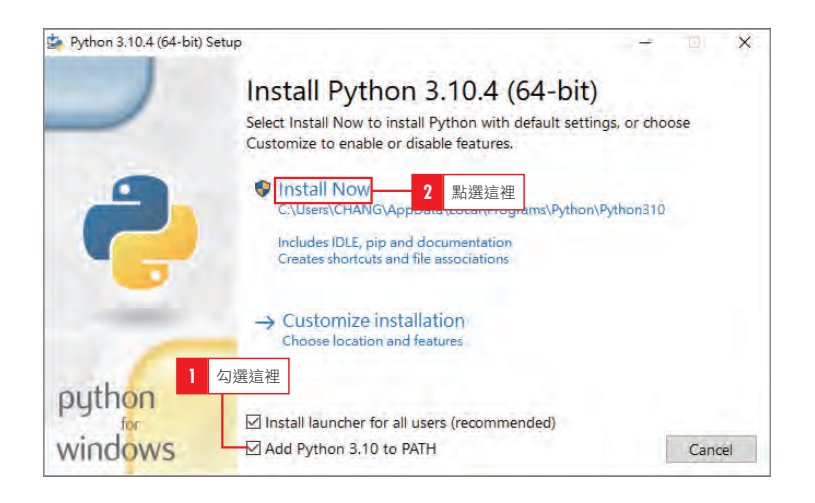

在「Setup was successful」畫面點選「Close」按鈕,完成安裝。

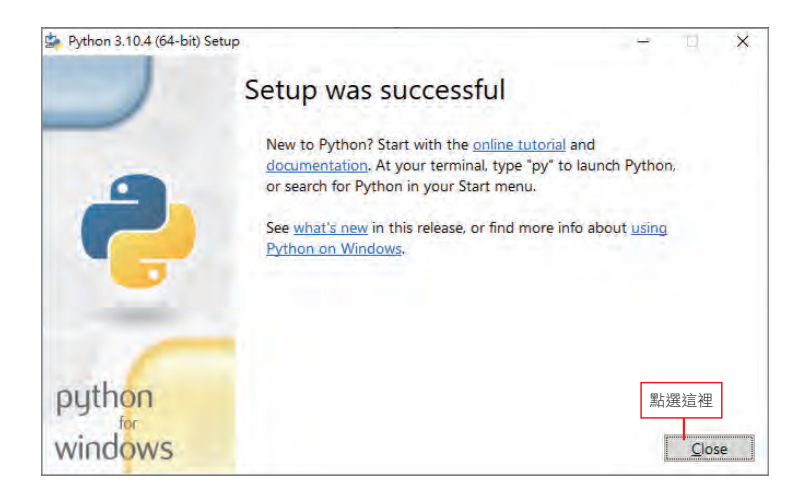

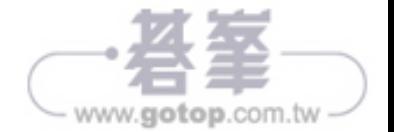

# 在 Mac 環境安裝 Python

請利用網頁瀏覽器瀏覽下列的網址。

#### **https://www.python.org/**

請點選「Downloads」,再點選「macOS」的「Python 3.\*.\*」按鈕。

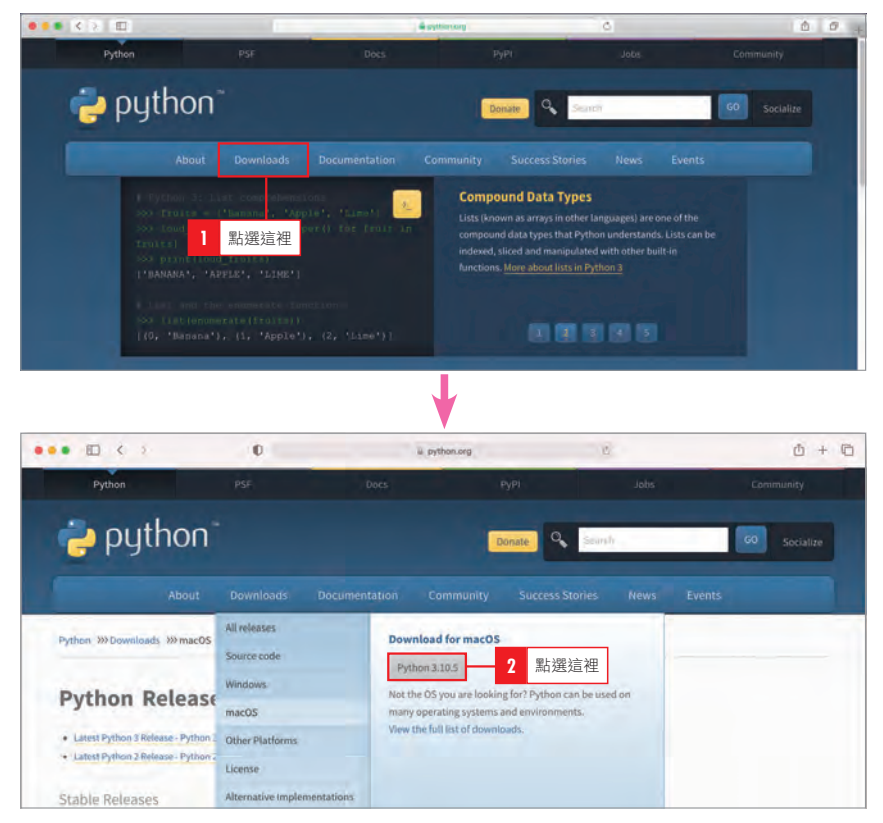

#### 點選下載的「python-3.\*.\*-macosx\*\*\*.pkg」。

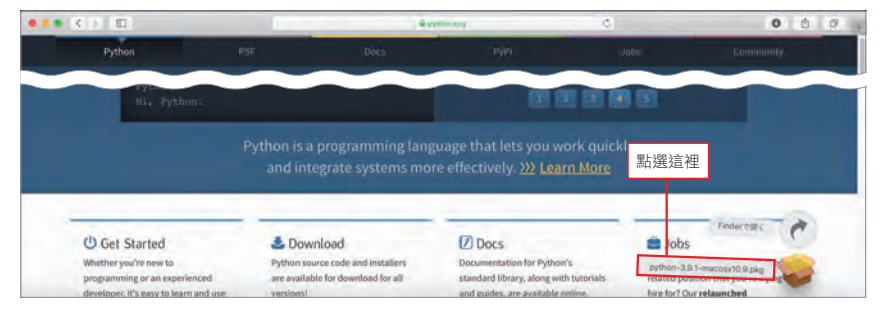

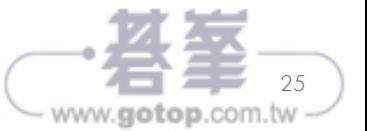

程式設計與演算法

點選「繼續」開始安裝。

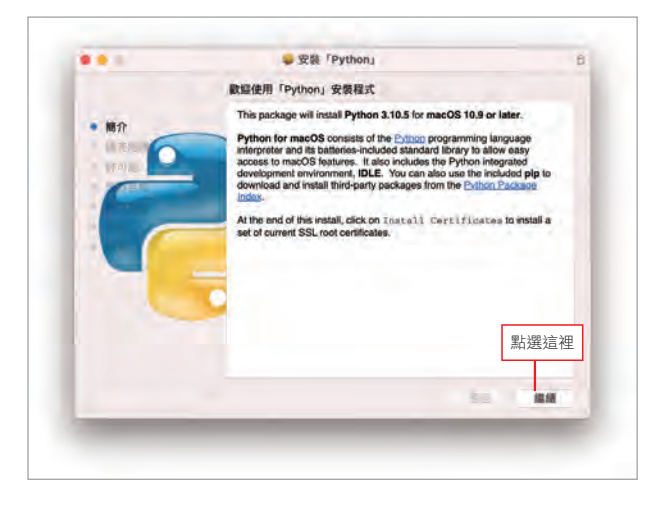

#### 點選「繼續」繼續安裝。

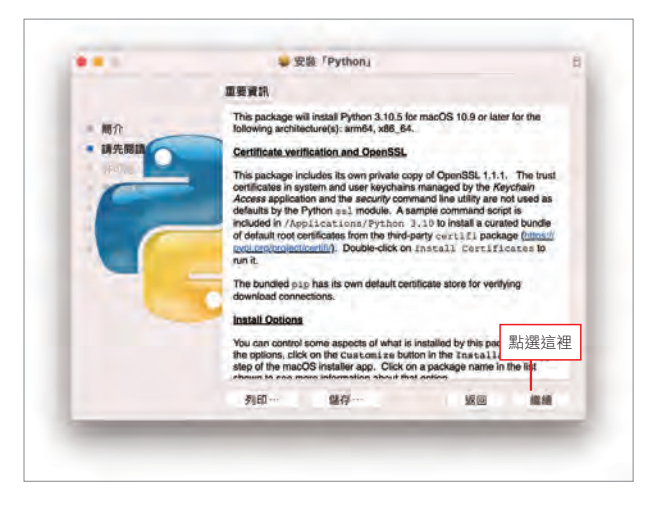

點選使用規範的「同意」, 繼續安裝。

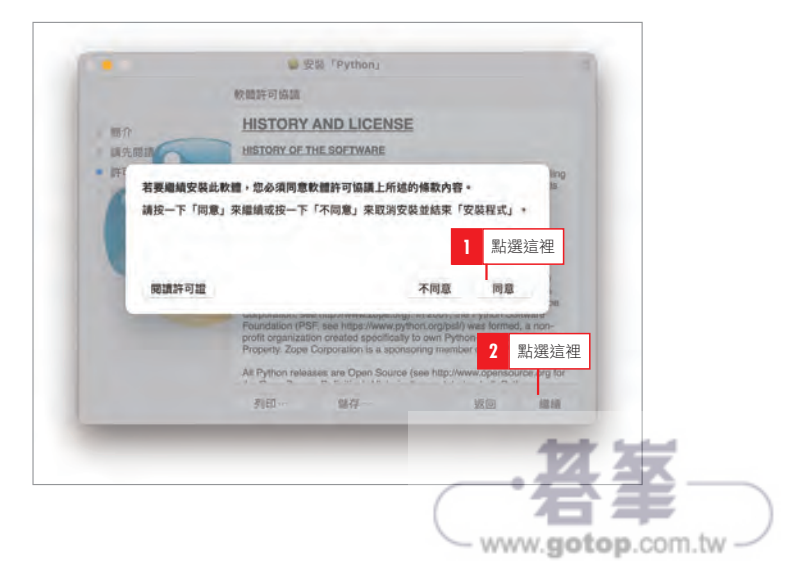

不需要自訂,繼續安裝即 可。

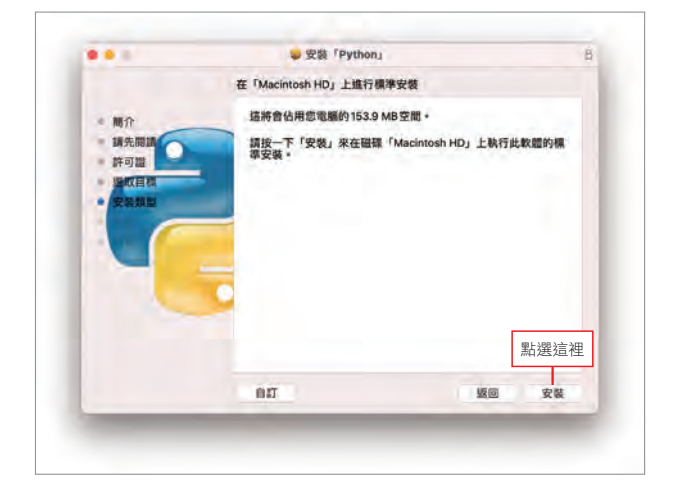

看到「已成功完成安裝。」 之後,點選「關閉」。 到此,安裝就完成了。

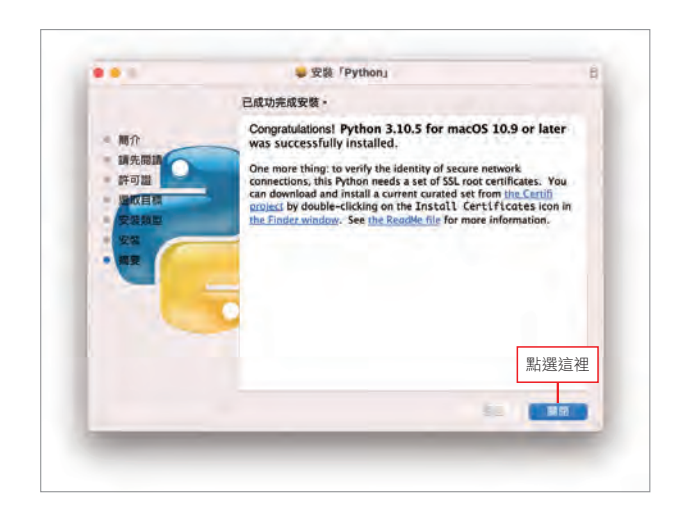

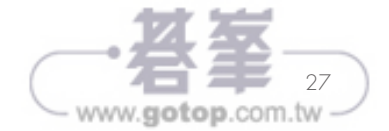